#### The RSA Modernization Project – Employer Memo | April 2019

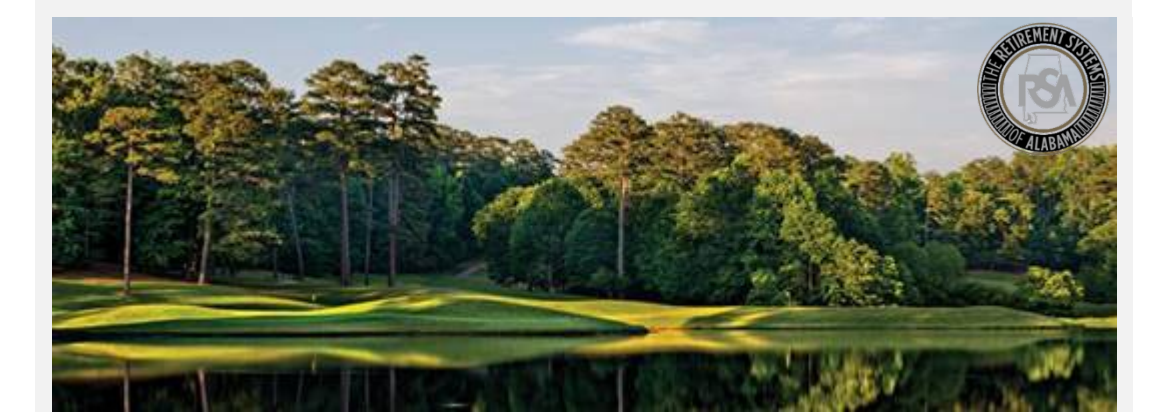

# Modernization Project **TRS Refunds – Ending the Enrollment**

### **Important Reminder about Refunds:**

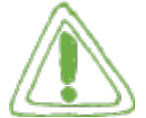

# **Enrollment End Date**

Please note that when submitting a Request for Member Refund (RSA Form-7), it is important to also provide an Enrollment End Date and Enrollment End Reason for the

active enrollment. Ending the enrollment is required for timely processing of the member's refund, and will prevent the employer from experiencing errors when submitting the next contribution report.

Please note that the Employer Self-Service portal will accept contributions for trailing wages up to 3 months after the enrollment end date.

# **Ending and Enrollment in DPAS**

To end an enrollment in Employer Self-Service:

- 1. Navigate to: Services > Search Demographics
- 2. Search for the Member PID you want to end the Enrollment for
- 3. Open the Enrollment Record you would like to end
- 4. Update the Enrollment End Date, and Enrollment End Reason fields shown below, and click **Save Changes**

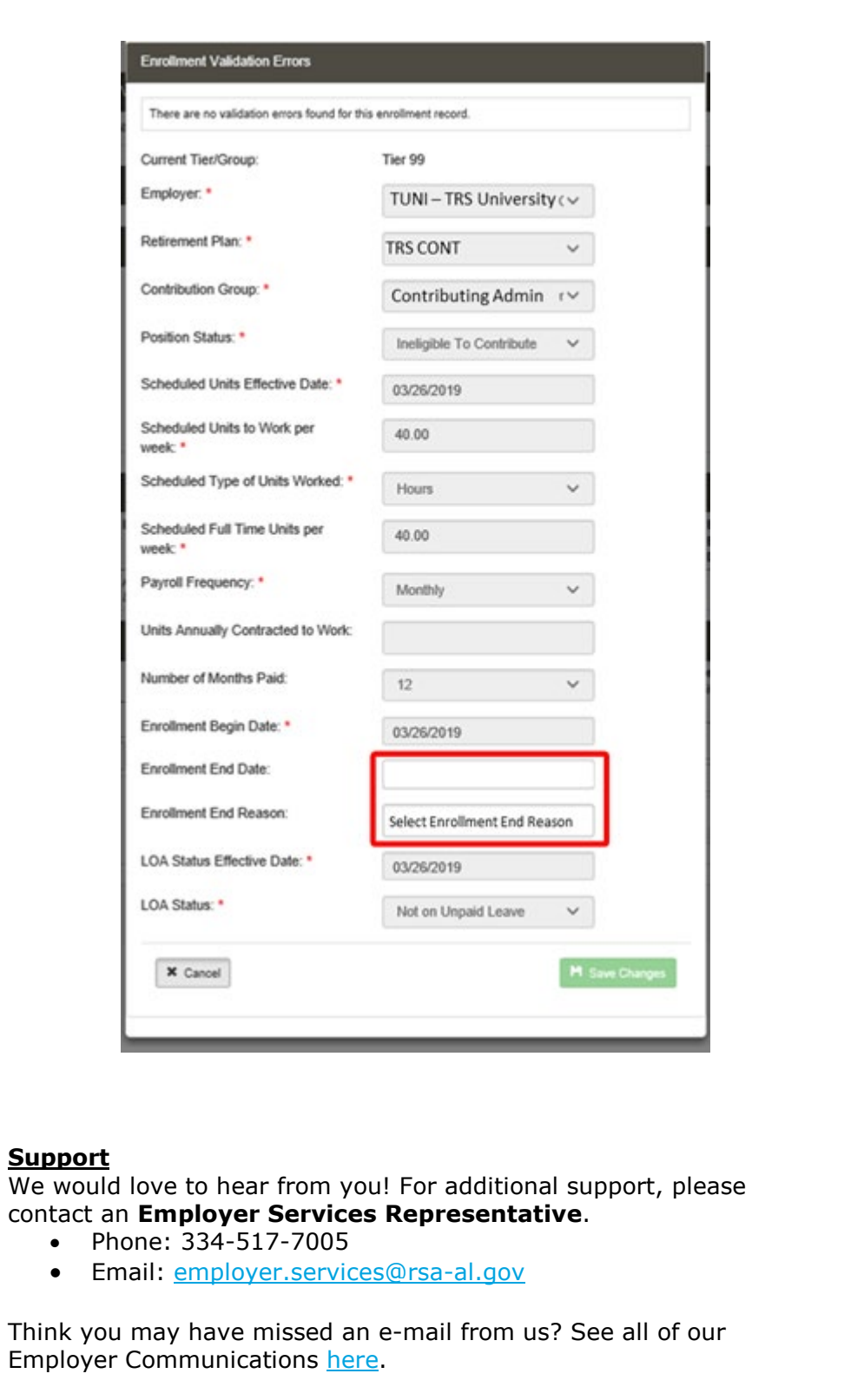